# **Η οριζόντια βολή με χρήση ΤΠΕ**

## **Σφαέλος Ε. Ιωάννης Εκπ/κος κλ. ΠΕ04.01 (Π.Π.Λ.Π.Π.)**

## **Ε-mail: ioasfaelos@sch.gr**

#### **Περίληψη**

 Οι ανοιχτοί μικρόκοσμοι θεωρούνται ως τα πλέον σημαντικά εκπαιδευτικά λογισμικά, στα οποία ο χρήστης μπορεί να δημιουργήσει εκ του μηδενός ή συνδυαστικά, συνθετικά νέες οντότητες, νέα αντικείμενα, σχέσεις μεταξύ των αντικειμένων και να μελετήσει τις αλληλεπιδράσεις τους. Στην παρούσα εργασία αξιοποιήθηκε το εκπαιδευτικό λογισμικό διερευνητικού χαρακτήρα Interactive Physics, με το οποίο μπορούμε να μοντελοποιήσουμε, να προσομοιώσουμε και να εξερευνήσουμε το φαινόμενο της οριζόντιας βολής σώματος. Με την εκτέλεση της προσομοίωσης της οριζόντιας βολής σώματος, οι μαθητές έχουν τη δυνατότητα να οπτικοποιήσουν την κίνηση του σώματος, να την κατανοήσουν, παρατηρώντας την κίνηση καθώς εξελίσσεται, όπως επίσης και τις γραφικές παραστάσεις, καθώς αυτές δημιουργούνται ταυτόχρονα με την εξέλιξη του φαινομένου. Αντίστοιχα στους καθηγητές δημιουργούν μία ολοκληρωμένη εμπειρία μάθησης καθώς τους παρέχεται η δυνατότητα να δοκιμάσουν εναλλακτικά υποθετικά σενάρια και να δουν άμεσα τα αποτελέσματα.

 Ακολούθως χρησιμοποιήθηκε και ένα πρόγραμμα ανάλυσης βίντεο το Tracker. Η επιλογή αυτού του προγράμματος έγινε γιατί είναι δωρεάν και γιατί έχει πάρα πολλές δυνατότητες. Με τη βοήθεια του διδάσκοντα αναλύεται και επεξεργάζεται ένα βίντεο μιας οριζόντιας βολής από ένα τραπέζι, μικρής μπάλας (π.χ. του τένις), με μια κάμερα ή ένα κινητό.

 Με τη χρήση ΤΠΕ, η διαδικασία της διδασκαλίας γίνεται ευκολότερη, γρηγορότερη και πιο αποτελεσματική κεντρίζοντας το ενδιαφέρον των μαθητών για τη Φυσική, όπως έδειξε η εφαρμογή αυτού του σεναρίου την προηγούμενη σχολική χρονιά σε τρία τμήματα 60 συνολικά μαθητών της Β΄ Λυκείου. Φάνηκε επίσης ότι οι μαθητές έχουν μεγάλη έφεση σ' αυτές τις νέες τεχνολογίες αλλά και μεγάλες δεξιότητες.

 Αυτή η θεματική ενότητα της Φυσικής απαιτεί από τους μαθητές κριτική σκέψη και συνδυαστική ικανότητα.

Οι διαδικασίες για την μελέτη της οριζόντιας βολής σώματος περιλαμβάνουν:

- 1. Εκτέλεση προσομοίωσης της οριζόντιας βολής σώματος με το Interactive Physics.
- 2. Μελέτη και διερεύνηση των γραφικών παραστάσεων που προκύπτουν.
- 3. Διατύπωση διερευνήσιμων ερωτημάτων προς τους μαθητές, που να μπορούν να απαντηθούν χρησιμοποιώντας την προσομοίωση.
- 4. Μελέτη της επίδρασης της αντίστασης του αέρα στην κίνηση του σώματος.
- 5. Ανάλυση βίντεο μιας οριζόντιας βολής μικρής μπάλας με το tracker. Επεξεργασία γραφικής παράστασης. Υπολογισμός της επιτάχυνσης βαρύτητας.

**Λέξεις - κλειδιά:** ΤΠΕ, Εκπαιδευτικό λογισμικό, Interactive Physics, Tracker, οριζόντια βολή, επιτάχυνση βαρύτητας.

# **Εισαγωγή**

 Ο καταλληλότερος χώρος για ένα επιτυχημένο μάθημα Φυσικής είναι το εργαστήριο Φυσικών επιστημών. Μέσα σ' αυτό μπορούμε να αναδείξουμε τη σημασία του πειράματος στις Φυσικές επιστήμες, τη σύνδεση επιστήμης και τεχνολογίας και γενικότερα την ομορφιά των μαθημάτων των Φυσικών επιστημών.

 Με την ανάπτυξη της τεχνολογίας και ιδιαίτερα της τεχνολογίας των ηλεκτρονικών υπολογιστών, εμφανίζονται νέα διδακτικά εργαλεία, που προσφέρουν στο διδάσκοντα τη δυνατότητα να κάνει τη διδασκαλία του πιο αποτελεσματική. Για τη διδασκαλία της Φυσικής υπάρχουν αρκετά παραδείγματα νέων διδακτικών εργαλείων που εμφανίστηκαν τα τελευταία 20 χρόνια, όπως οι προσομοιώσεις φυσικών φαινομένων σε ηλεκτρονικό υπολογιστή, η χρήση αισθητήρων και διασύνδεσης σε ηλεκτρονικό υπολογιστή, η ανάλυση βίντεο κ.ά.

 Στη συγκεκριμένη εργασία προτείνουμε μία δραστηριότητα πάνω στην οριζόντια βολή. Ακολουθείται η διερευνητική διαδικασία που βασίζεται στη λύση προβλημάτων, στη συμμετοχή των μαθητών στην εκτέλεση των δραστηριοτήτων και στην αυτόνομη ή ομαδική εργασία πάνω σε ανοικτές ερωτήσεις.

 Για την πρώτη δραστηριότητα θα χρησιμοποιήσουμε το λογισμικό Interactive Physics (IP), με το οποίο δημιουργούμε προσομοιώσεις Φυσικής σε συνθήκες εργαστηρίου, οπότε είναι δυνατό να ελέγξουμε στερεότυπα παρουσιάσεων θεμάτων Φυσικής τα οποία συναντάμε τόσο σε εγχειρίδια διδασκαλίας της Φυσικής όσο και σε προφορικές παρουσιάσεις των αντίστοιχων θεμάτων.

 Για τη δεύτερη δραστηριότητα θα χρησιμοποιήσουμε ένα λογισμικό ανάλυσης βίντεο, το Τracker. Η ανάλυση βίντεο (επισκόπηση καρέ-καρέ), αποτελεί ένα ισχυρό διδακτικό εργαλείο για τη διδασκαλία θεμάτων από το Αναλυτικό πρόγραμμα της Φυσικής, που αφορούν στην κίνηση σωμάτων και όχι μόνο. Η λήψη των μετρήσεων γίνεται με εύκολο και όχι χρονοβόρο τρόπο. Η επιλογή αυτού του λογισμικού έγινε γιατί είναι δωρεάν και γιατί έχει πάρα πολλές δυνατότητες. Στόχος μας είναι να εμπλέξουμε όσο το δυνατό περισσότερους μαθητές/τριες στη διαδικασία εκτέλεσης και βιντεοσκόπησης της κίνησης και ακολούθως της ανάλυσης του βίντεο με το Τracker.

## **Διδακτικοί στόχοι**:

Οι μαθητές/τριες να γνωρίσουν:

1. Η οριζόντια βολή είναι μια «σύνθετη» κίνηση. Η κάθε κίνηση εκτελείται ανεξάρτητα από τις υπόλοιπες. Η θέση του κινητού μετά από χρόνο t είναι η ίδια, είτε οι κινήσεις εκτελούνται ταυτόχρονα είτε διαδοχικά για χρόνο t η κάθε μία (αρχή της ανεξαρτησίας των κινήσεων).

2. Ο χρόνος κίνησης στην οριζόντια βολή εξαρτάται από το αρχικό ύψος του σώματος και όχι από την αρχική του ταχύτητα ή τη μάζα του.

3. Να αντλούν δεδομένα από την εικονική προσομοίωση ή την ανάλυση του βίντεο της κίνησης. Από τις γραφικές παραστάσεις να οδηγούνται στον έμμεσο υπολογισμό της τιμής διαφόρων μεγεθών (ταχύτητα, επιτάχυνση).

# **1 η Δραστηριότητα:**

 Στα εικονικά πειράματα που δημιουργήθηκαν με τη βοήθεια του λογισμικού IP, μελετάμε την οριζόντια βολή ενός σώματος, θεωρώντας αμελητέα την αντίσταση του αέρα, οπότε η

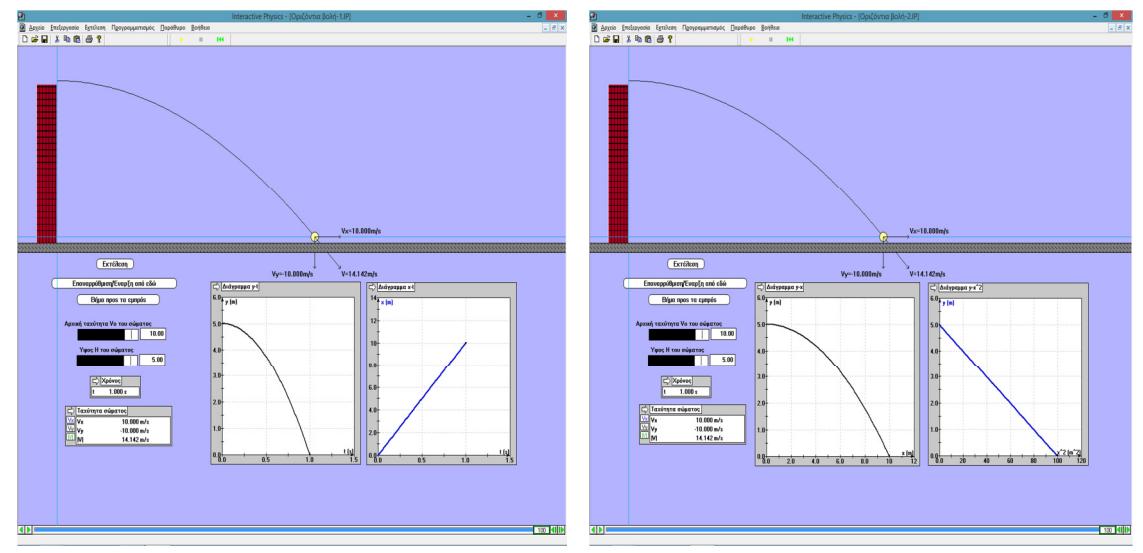

Σχ.1. Αρχείο: **Οριζόντια βολή-1** Σχ.2. Αρχείο: **Οριζόντια βολή-2** 

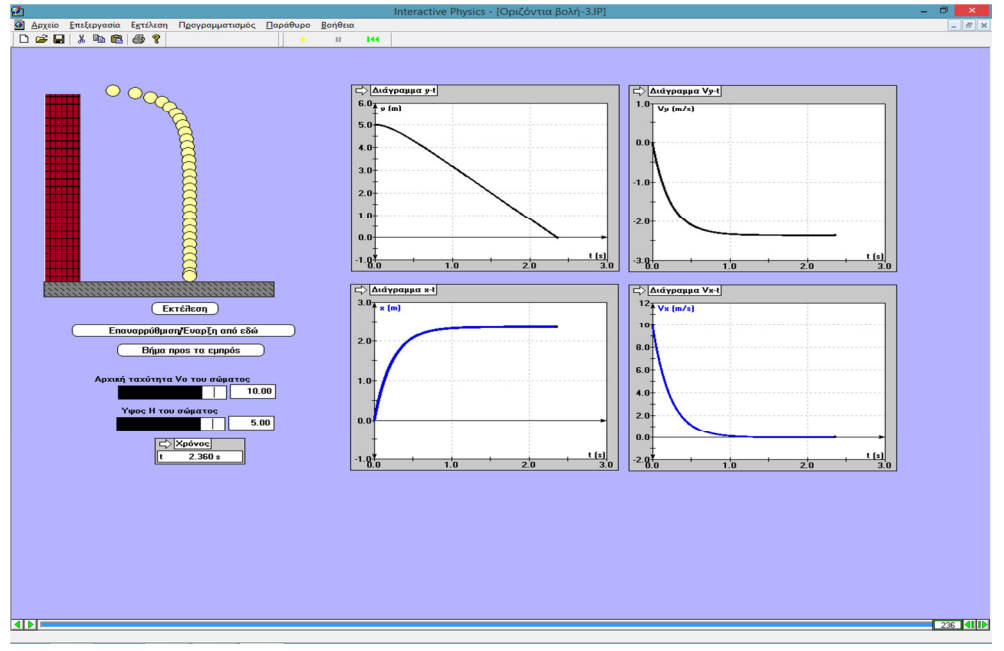

Σχ.3. Αρχείο: **Οριζόντια βολή-3**

μόνη δύναμη που δέχεται κατά την κίνησή του είναι το βάρος τους που διατηρείται σταθερό. Ως αρχή του συστήματος αναφοράς έχει τεθεί η αρχική θέση του σώματος.

Ανοίγουμε το αρχείο με όνομα "**Οριζόντια βολή-1**" και βλέπουμε το περιβάλλον προσομοίωσης για την οριζόντια ϐολή στο κενό. Ξεκινάμε με τους μεταβολείς της αρχικής ταχύτητας και του ύψους εκτόξευσης της σφαίρας και επιλέγουμε V<sub>o</sub>=10m/s, H=5m. Ακολούθως, πατάμε το κουμπί "Εκτέλεση", οπότε στην οθόνη φαίνεται η οριζόντια ϐολή της σφαίρας και επίσης τα διαγράμματα γ-t και x-t και τις τιμές των ταχυτήτων V<sub>x</sub> , V<sub>y</sub> και |V| (όπου  $|V| = \sqrt{V_x^2 + V_y^2}$ ), κατά τη διάρκεια κίνησης της σφαίρας. Στη συνέχεια καλούμε τους μαθητές/τριες, να γράψουν στο φύλλο εργασίας που τους δίνεται τις εξισώσεις κίνησης της σφαίρας, λαμβάνοντας υπόψη ότι η επιτάχυνση βαρύτητας είναι g=10m/s<sup>2</sup>:

 $V_x = V_0 = 10$ ,  $x = V_0 t = 10t$ ,  $V_y = gt = 10t$ ,  $y = H - \frac{1}{2}gt^2 = 5 - 5t^2$  (S.I.) Η επόμενη ερώτηση που τίθεται είναι να γράψουν την εξίσωση τροχιάς της σφαίρας:

$$
y = H - \frac{g}{2V_o^2}x^2 = 5 - \frac{1}{20}x^2
$$
 (S.I.)

 Μετά ζητείται από τους μαθητές/τριες, να υπολογίσουν από τις εξισώσεις κίνησης της σφαίρας, τον ολικό χρόνο κίνησης της σφαίρας και το βεληνεκές, επαληθεύοντας τα αποτελέσματά τους με αυτά της προσομοίωσης.

 Συνεχίζουμε ανοίγοντας το αρχείο με όνομα "**Οριζόντια βολή-2**". Διατηρώντας τις ίδιες τιμές με την προηγούμενη προσομοίωση για την αρχική ταχύτητα V<sub>ο</sub> και το ύψος Η, πατάμε "Εκτέλεση", οπότε στην οθόνη φαίνεται η οριζόντια ϐολή της σφαίρας στο κενό και τα διαγράμματα y-x, y-x<sup>2</sup>. Από το διάγραμμα y-x<sup>2</sup>, καλούμε τους μαθητές/τριες, βρίσκοντας την κλίση, να υπολογίσουν την αρχική ταχύτητα V<sub>ο</sub> της σφαίρας.

 Ανοίγουμε τέλος το αρχείο με όνομα "**Οριζόντια βολή-3**". Σ' αυτή την προσομοίωση η διαφορά με τις προηγούμενες είναι ότι η οριζόντια ϐολή της σφαίρας γίνεται στον αέρα οπότε λαμβάνουμε υπόψη την επίδραση της αντίστασης του αέρα, που είναι της μορφής: **F'**=-b**V**, όπου b είναι μια σταθερά που εξαρτάται από τις ιδιότητες του μέσου (εδώ έχουμε τον αέρα) και από το σχήμα και το μέγεθος του σώματος που κινείται. Διατηρούμε τις ίδιες τιμές με τις προηγούμενες προσομοιώσεις της αρχικής ταχύτητας V<sub>ο</sub> και του ύψους Η, πατάμε "Εκτέλεση", οπότε στην οθόνη φαίνεται η κίνηση της σφαίρας και τα διαγράμματα y-t, x-t, V<sub>x</sub>-t και V<sub>v</sub>-t. Ρωτάμε στη συνέχεια τους μαθητές/τριες, να περιγράψουν στο φύλλο εργασίας τους την κίνηση της σφαίρας, προσέχοντας ιδιαίτερα τη μορφή των προαναφερθέντων διαγραμμάτων. Ακολούθως, ο διδάσκων δίνει με λίγα λόγια την έννοια της οριακής ταχύτητας.

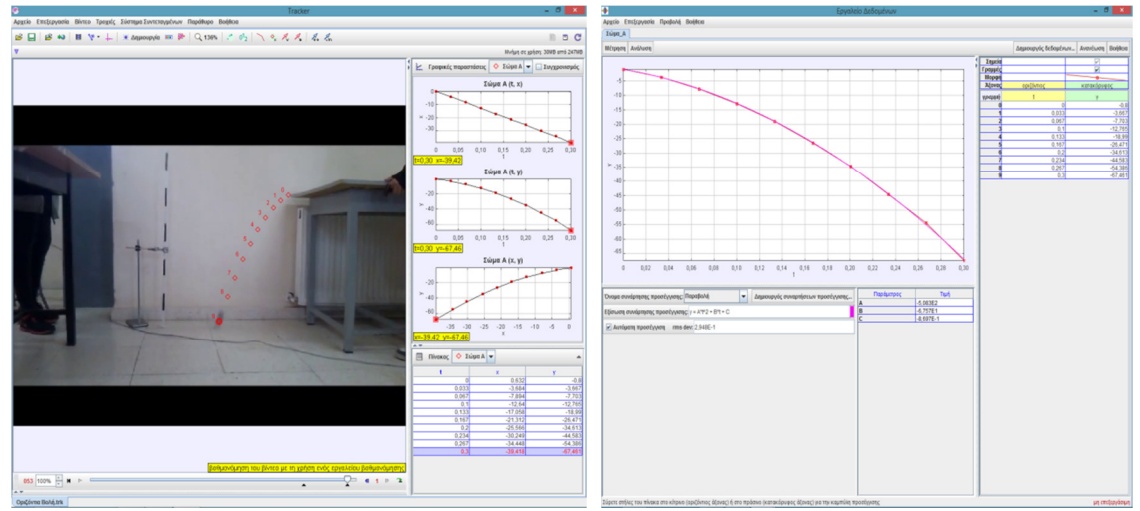

# **2 η Δραστηριότητα:**

**Σχ.4 Επεξεργασία βίντεο οριζόντιας βολής** 

 Μαθητές/τριες βιντεοσκοπούν την οριζόντια βολή μιας μπάλας του τένις ή μιας μπίλιας από ένα θρανίο ή εργαστηριακό πάγκο. Εφιστάται η προσοχή ώστε η βιντεοσκόπηση να γίνει από κατεύθυνση κάθετη στο επίπεδο της βολής και το χρώμα της μπάλας ή της μπίλιας να είναι διαφορετικό από το χρώμα του background. Στη συνέχεια, ο διδάσκων φορτώνει το συγκεκριμένο βίντεο στο Tracker και ακολουθεί η επεξεργασία του βήμαβήμα, με τις κατάλληλες επεξηγήσεις, ώστε να την παρακολουθήσουν οι μαθητές/τριες και να εκφράσουν τυχόν απορίες. Κατ' αυτόν τον τρόπο δίνεται η δυνατότητα σε κάθε μαθητή να επαναλάβει αυτή τη διαδικασία στο σπίτι του, αποκτώντας μια εξοικείωση με το συγκεκριμένο λογισμικό, ώστε να εξοικονομηθεί χρόνος σε επόμενη χρήση του. Στην οθόνη φαίνονται η πορεία που ακολουθεί η μπάλα, ένας πίνακας τιμών και η μαθηματική μοντελοποίηση με τα διαγράμματα x-t, y-t και y-x (Σχ.4 αριστερή εικόνα). Μπορούμε να ανοίξουμε ένα παράθυρο με τη γραφική παράσταση της εξίσωσης:  $y=-\frac{1}{2}$  $\frac{1}{2}gt^2$  (διάγραμμα y-t), να επιλέξουμε μια παραβολή y=At<sup>2</sup>+Bt+C, που προσεγγίζει τα πειραματικά μας δεδομένα, οπότε παίρνουμε ταυτόχρονα και τις σταθερές A, B, C της παραβολής (Σχ. 4 δεξιά εικόνα). Ο συντελεστής Α είναι ίσος με το  $-\frac{1}{2}$  $\frac{1}{2}g$ , οπότε υπολογίζουμε την επιτάχυνση βαρύτητας g. Στο παράδειγμά μας έχουμε: A=-5,083.10<sup>-2</sup>, οπότε προκύπτει: g=10,16m/s<sup>2</sup>. Η απόκλιση από τη θεωρητική τιμή g=9,81m/s<sup>2</sup> είναι: 3,6% (πολύ καλή), αφού έχουμε την επίδραση της αντίστασης του αέρα αλλά και τα πειραματικά σφάλματα. Όλη τη τελευταία διαδικασία μπορούμε να την αναθέσουμε στους μαθητές/τριες να την εκτελέσουν στο σπίτι τους, δημιουργώντας ένα δικό τους βίντεο οριζόντιας βολής και ακολουθώντας την ίδια διαδικασία της επεξεργασίας με το Tracker.

## **Βιβλιογραφία**

**1.** Arons Α. (1992), *Οδηγός Διδασκαλίας της Φυσικής*, 142, Τροχαλία

**2.** Gaffney C. A, Kagan D., (2002), *Beats in an Oscillator Near Resonance*, The Physics Teacher, (40) 405

**3.** *Interactive Physics Version 5.0, User's Manual* (1999), Α-5

**4.** Synge J. L., Griffith, B. A. (1970), *Principles of Mechanics*, 152

**5.** Αθανασιάδης Γ. (1929), *Επίτομος Φυσική*, 161

**6.** Kay, Alan Doing with Images Makes Symbols Pt 1 Video presentation by Alan Kay that demonstrates Sketchpad.

**7.** Ορφανός, Σ. & Δημητρακοπούλου, Α. (2004). Σχεδιασμός Φύλλων Δραστηριοτήτων Μαθητών για Διερευνητικά Τεχνολογικά Περιβάλλοντα στις Φυσικές Επιστήμες: Η περίπτωση σχεδιασμού Δραστηριοτήτων Μοντελοποίησης.

**8.** Beichner, R. (1996). The impact of video motion analysis on kinematic graph interpretation skills.

**9.** Bryan, J. A. (2005). Video Analysis. *Learning & Leading with Technology, 32(6), 22-24.* 

**10.** Bryan, J. A. (2010). Investigating the conservation of mechanical energy using video analysis: four cases. *Physics Education, 45(1), 50-57.*

**11.** Escalada, L. & Zollman, D. (1997). An investigation on the effects of using interactive digital video in a physics classroom on student learning and attitudes. /. *Res. Sci. Teach., 34(5), 467-489.*

**12.** Laws, P. & Pfister, H. (1998). Using Digital Video Analysis in Introductory Mechanics Projects. *The Physics Teacher, 36(5), 282-287.* 

**13.** Overcash, D. R. (1987). Video Analysis of Motion. *The Physics Teacher, 25(8), 503.* 

**14.** Wehrbein, W. M. (2001). Using video analysis to investigate intermediate concepts in classical mechanics. *Am. J. Phys., 69(7), 818-820.*

**15.** Wyrembeck, E. P. (2009). Video Analysis with a Web Camera. *The Physics Teacher, 47(1), 28-29.*